# فهرست

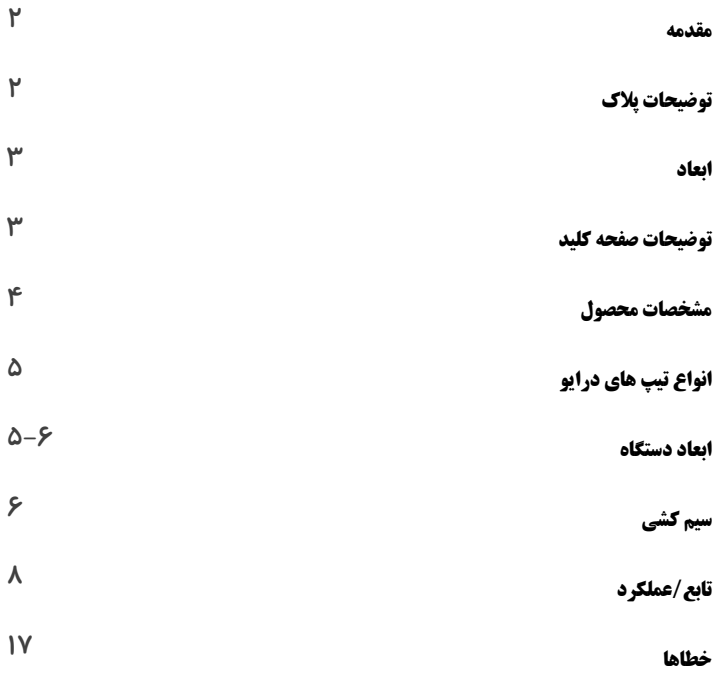

دفترچه راهنمای درایو G1000

#### راهنمای استفاده از درایو سری 1000G

#### مقدمه

از شما برای خرید درایو 1000G تشکر می کنیم. برای استفاده از دفترچه ی راهنمای محصول به چند نکته زیر توجه فرمایید :

- o جدول های مشخصات محصول جهت توضیح بخش های مختلف به شکلی ساده طراحی شده است.
- o این دفترچه برای استفاده کاربران و مصرف کنندگان می باشد لطفا از آن در حفظ ونگه داری درایو استفاده نمایید.
- o چنانچه پس از مطالعه دفترچه محصول سوالی داشتید ، لطفا با شرکت و یا با کارشناسان مربوطه تماس بگیرید.

توضیحات پالک

**G1000-15S** :مدل

ورودی: **220** ولت تکفاز Hz/60**H**z**50**

خروجی: **220** ولت سه فاز **7** آمپر %**150** - **s60**

رنج فرکانس: **H0.1-400**

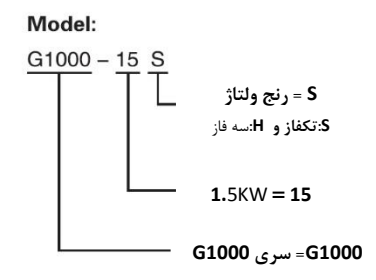

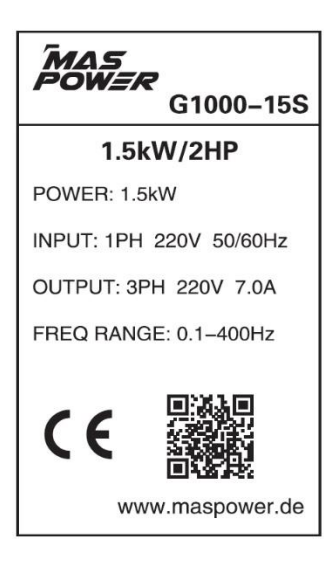

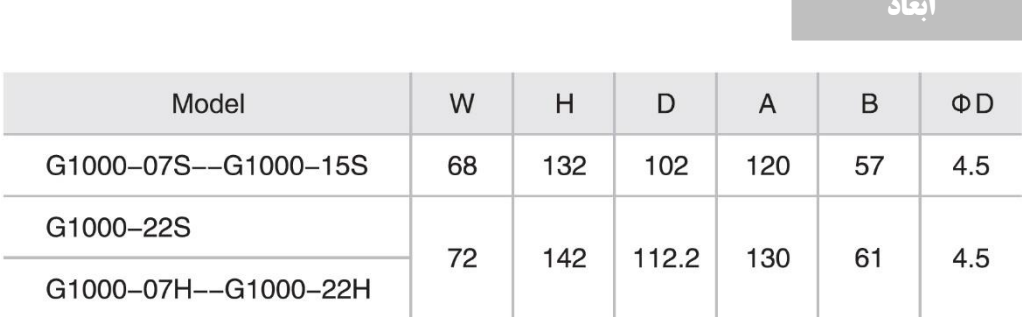

❖ توجه : درایو جهت نصب بر روی ریل های mm35 استاندارد قرار می گیرد.

توضیحات صفحه کلید

- RUN/FWD/REV/STOP ؛اعلام وضعيت: وضعیت عملیات مختلف
- صفحه نمایش : نمایشگر :جهت نمایش تنظیمات فرکانس ، جریان ، تغییرات پارامتر ها ، اعمال مقادیر جدید و ...
- RESET/PRG :کلید برنامه نویسی/ ریست خطا: فشار دادن لحظه ای جهت برنامه نویسی و نگه داشتن حدود 2 ثانیه جهت ریست خطا
- STOP/RUN : شاسی های مربوط به عملیات RUN و STOP
- DISP/ENTER: جهت دسترسی به منو و برنامه ریزی و همچنین ثبت تنظمات پارامترهای دستگاه استفاده می شود
	- POTENTIONMETER : با استفاده از پتانسیومتر می توانید فرکانس دستگاه را تنظیم نمایید.
		- کلید باال و پایین: جهت انجام تغییرات در منو و تغییر دهنده دیجیتال فرکانس

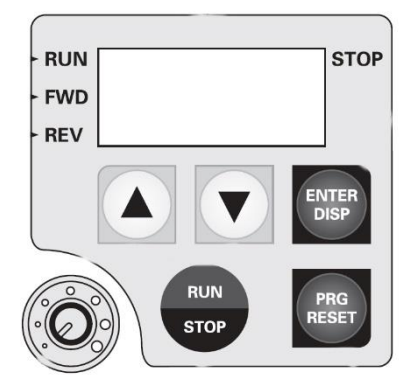

مشخصات محصول

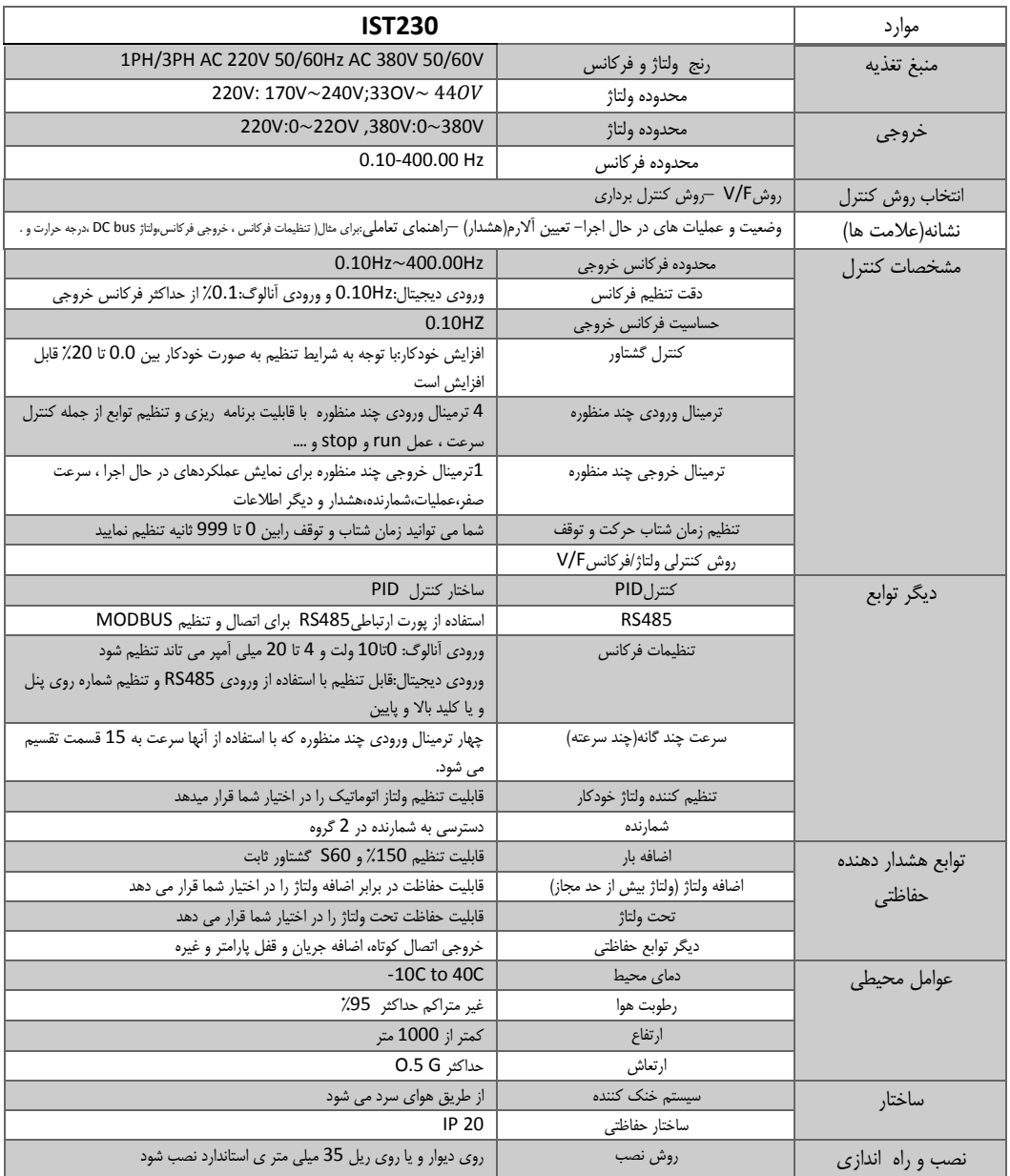

4 }

ſ

#### انواع تیپ های درایو 1000G

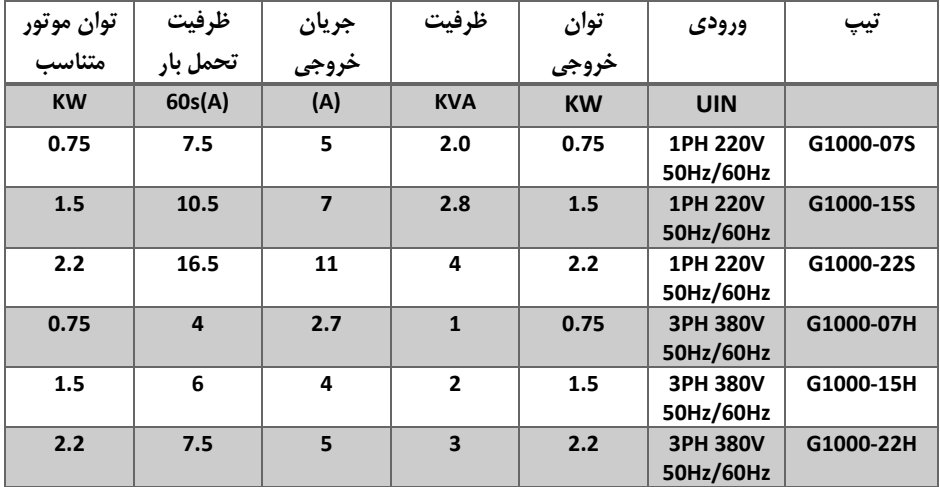

#### ابعاد دستگاه

ابعاد جعبه خارجی شیار ها و روکش پالستیکی:

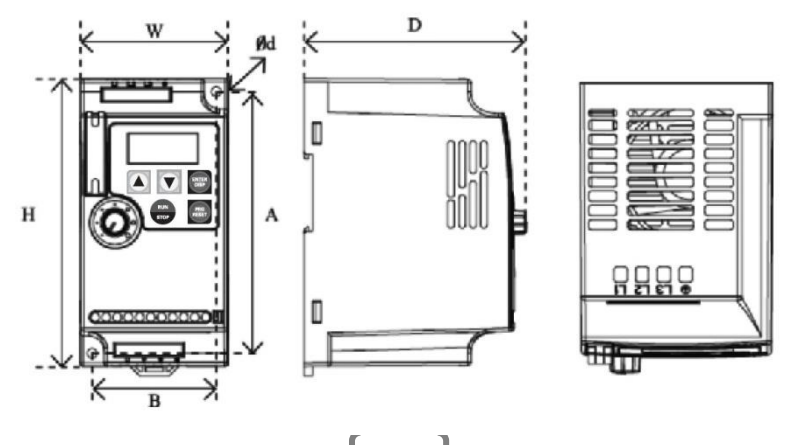

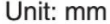

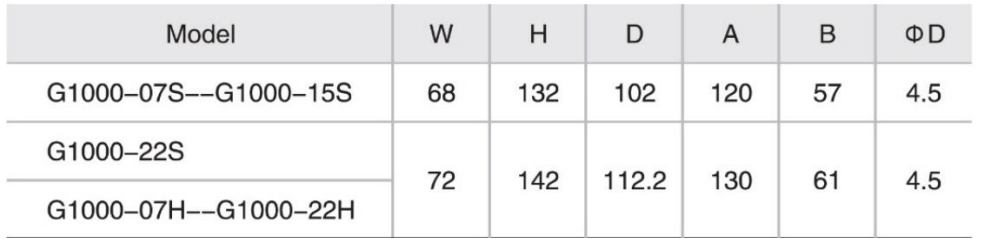

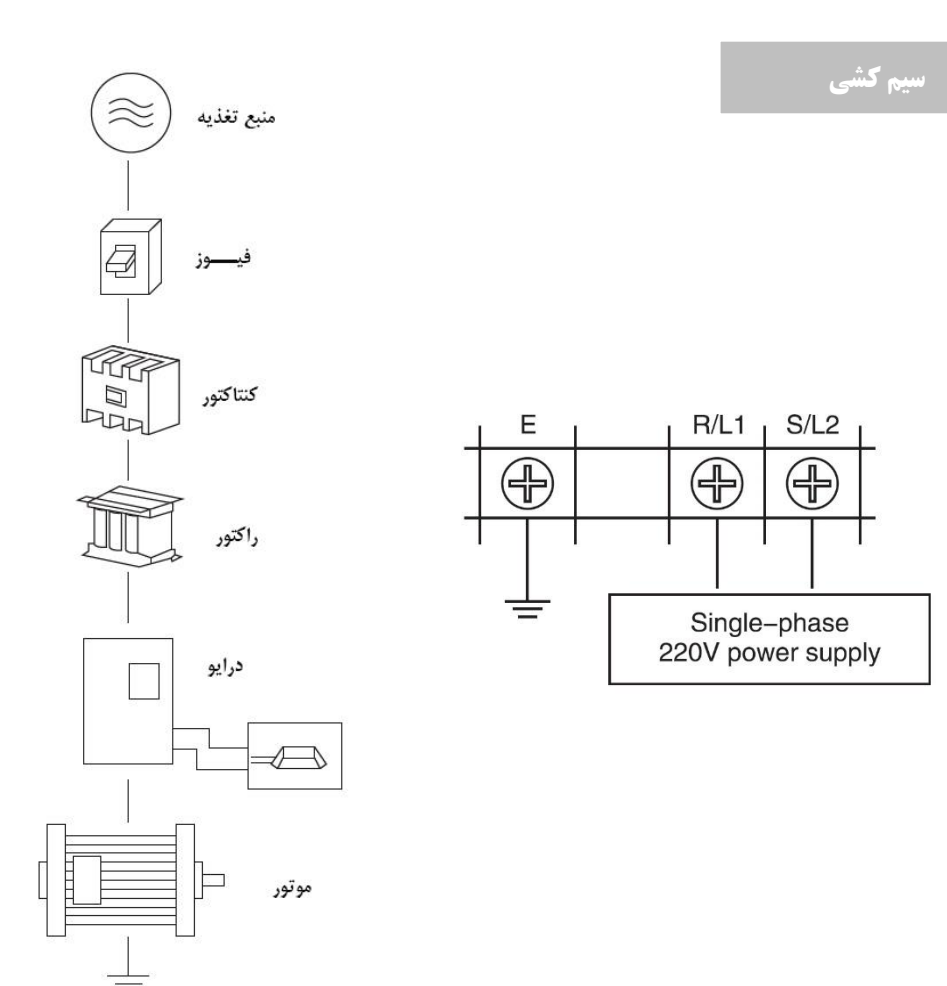

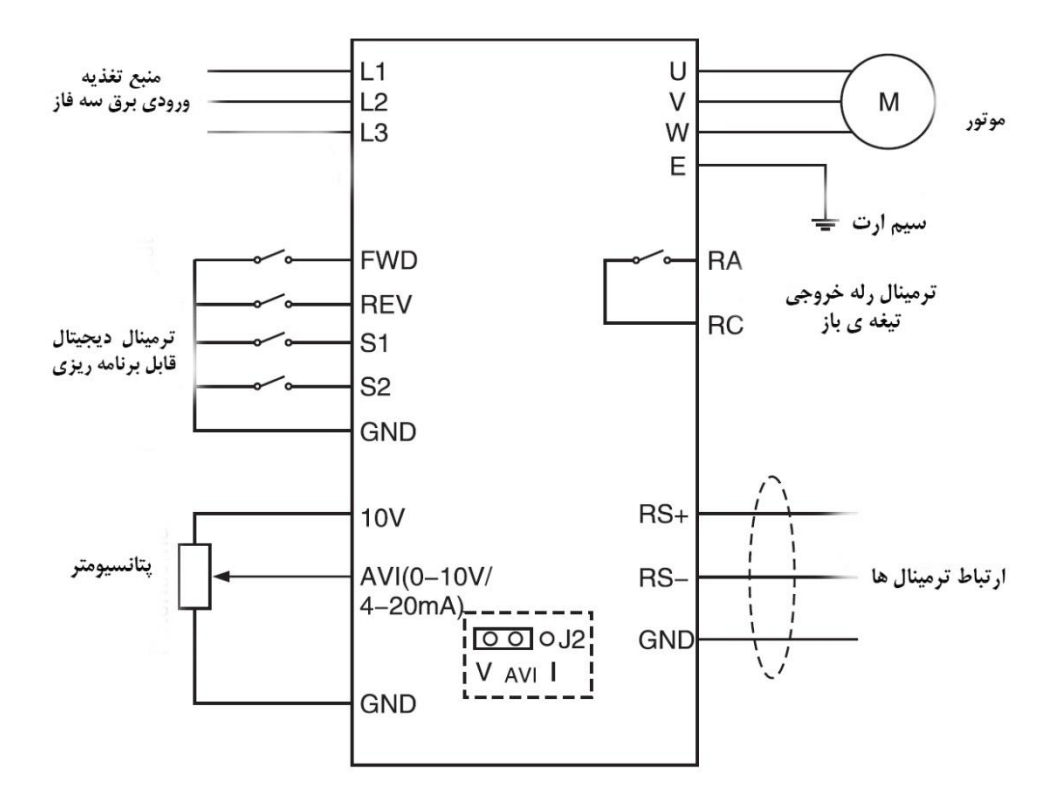

❖ توجه: لطفا جهت استفاده از منبع تغذیه تکفاز سیم های نول و فاز را به ترمینال ورودی قدرت1L و2L متصل نمایید.

Single-phase 0.7KW~2.2KW

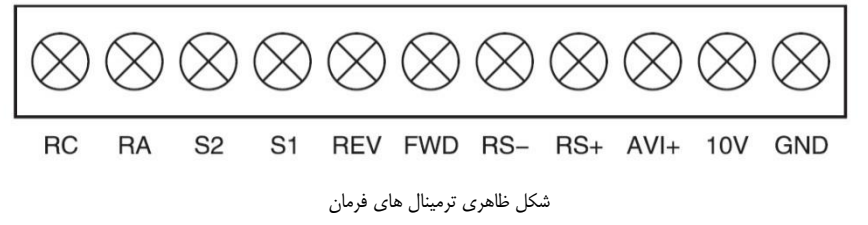

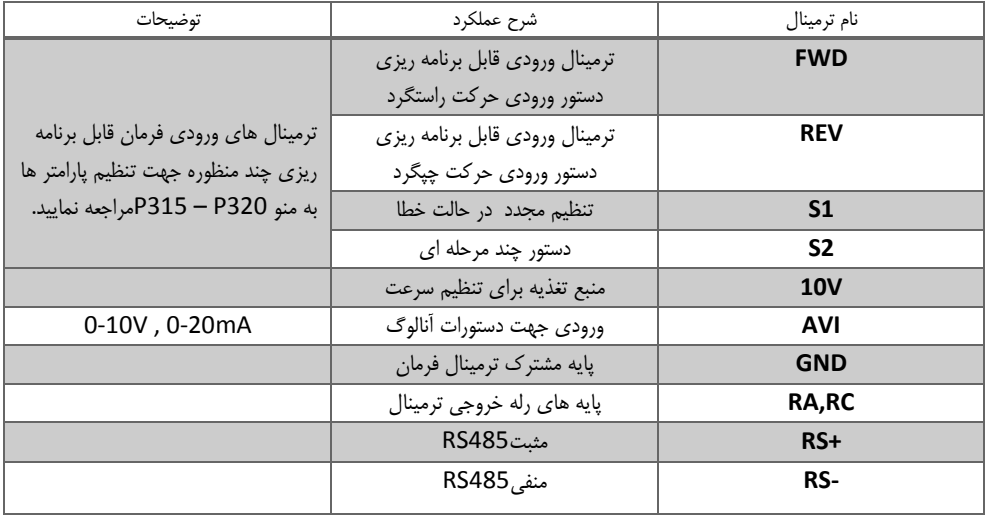

### ❖ توجه: شما می توانید از ترمینالAVI جهت انتخاب ورودی آنالوگ ولتاژ )V0-10 )

و یا ورودی آنالوگ جریان )Ma4-20 ) با استفاده از کلید 2J استفاده نماید.

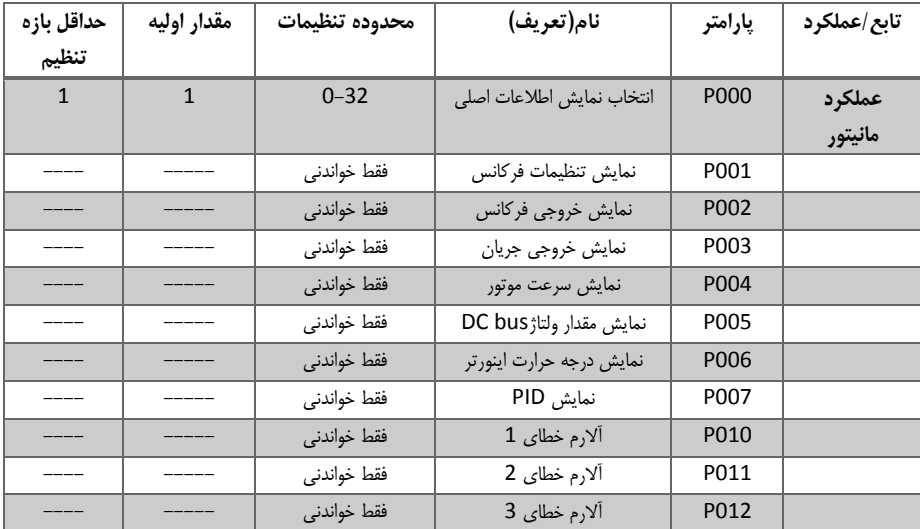

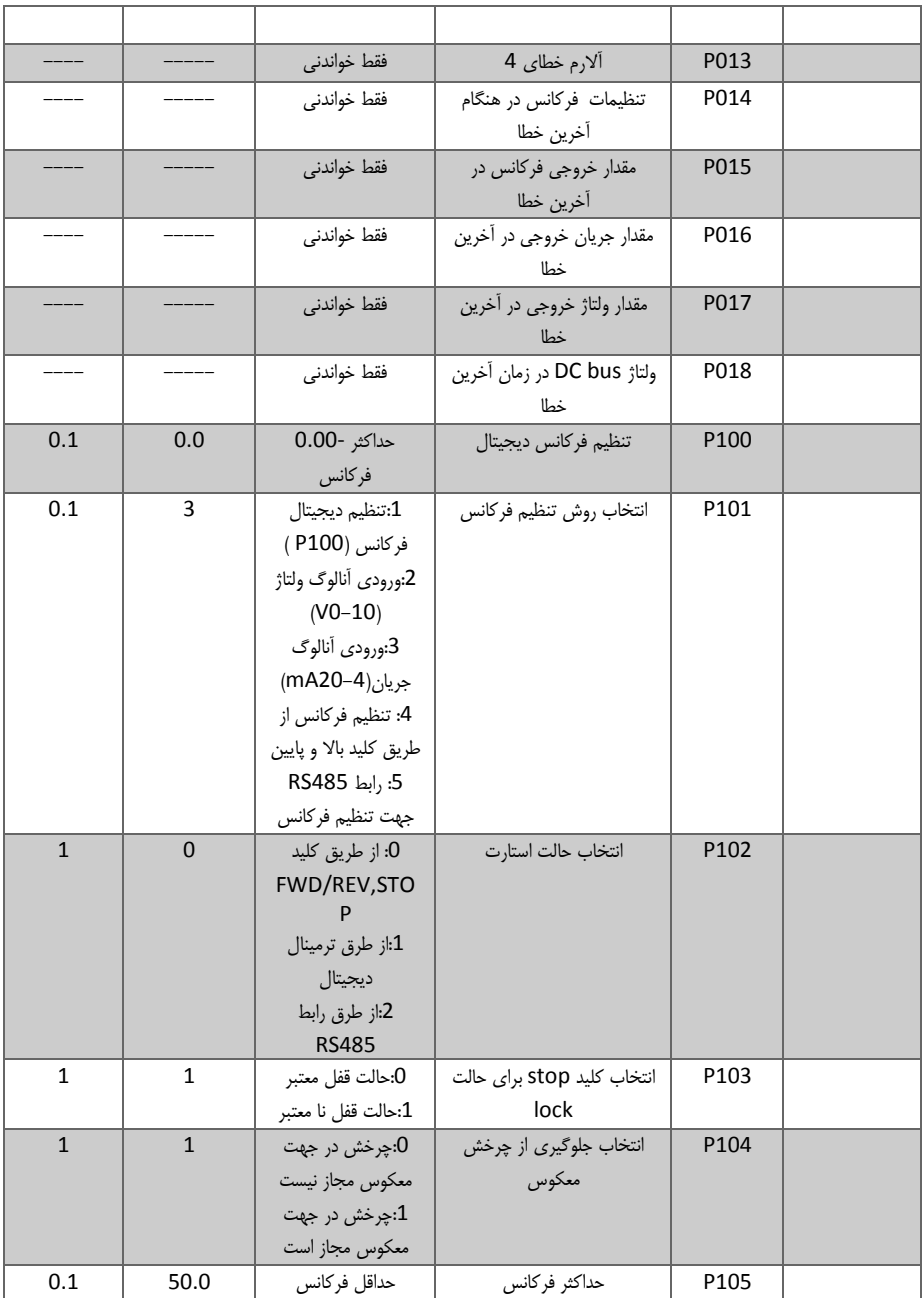

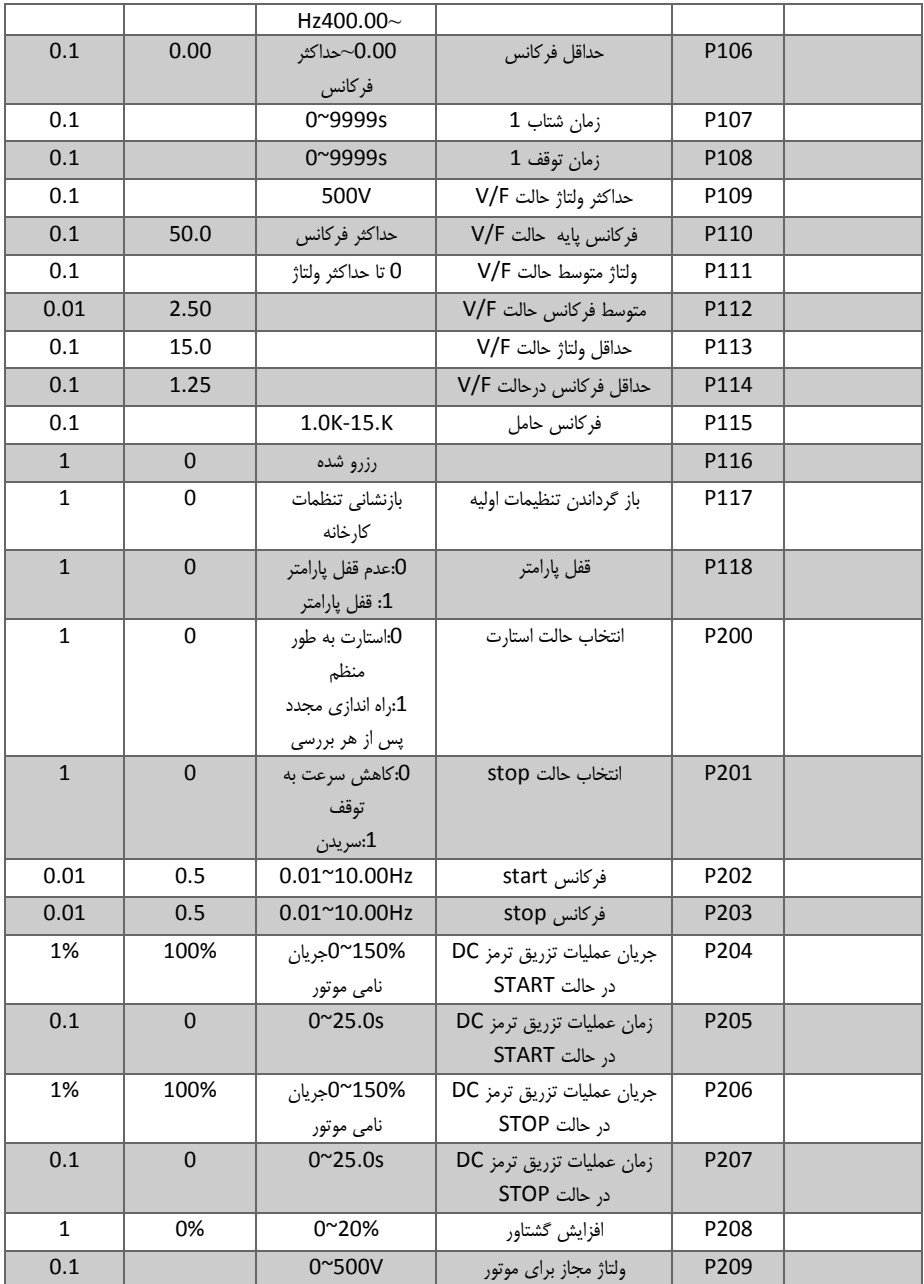

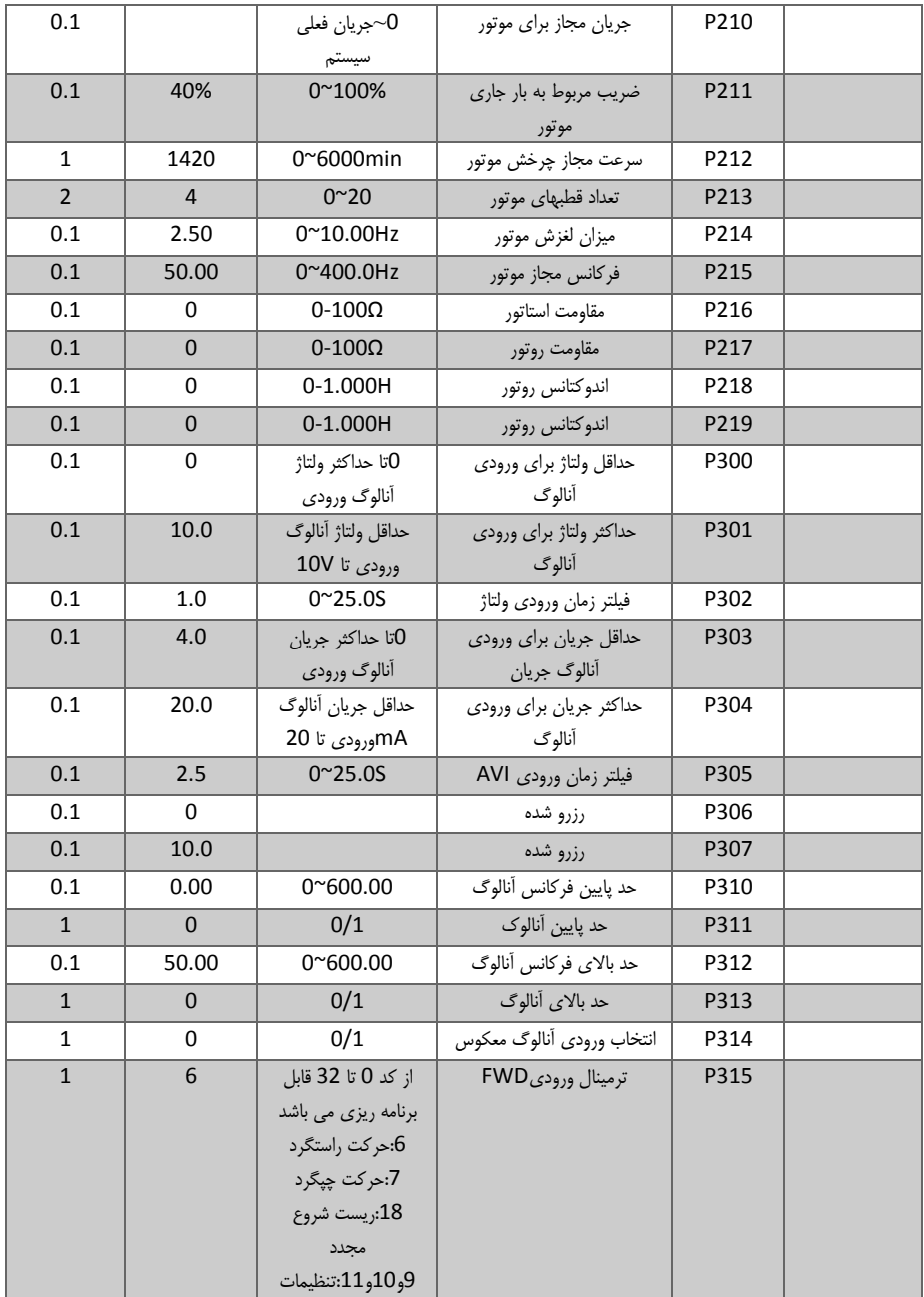

ſ

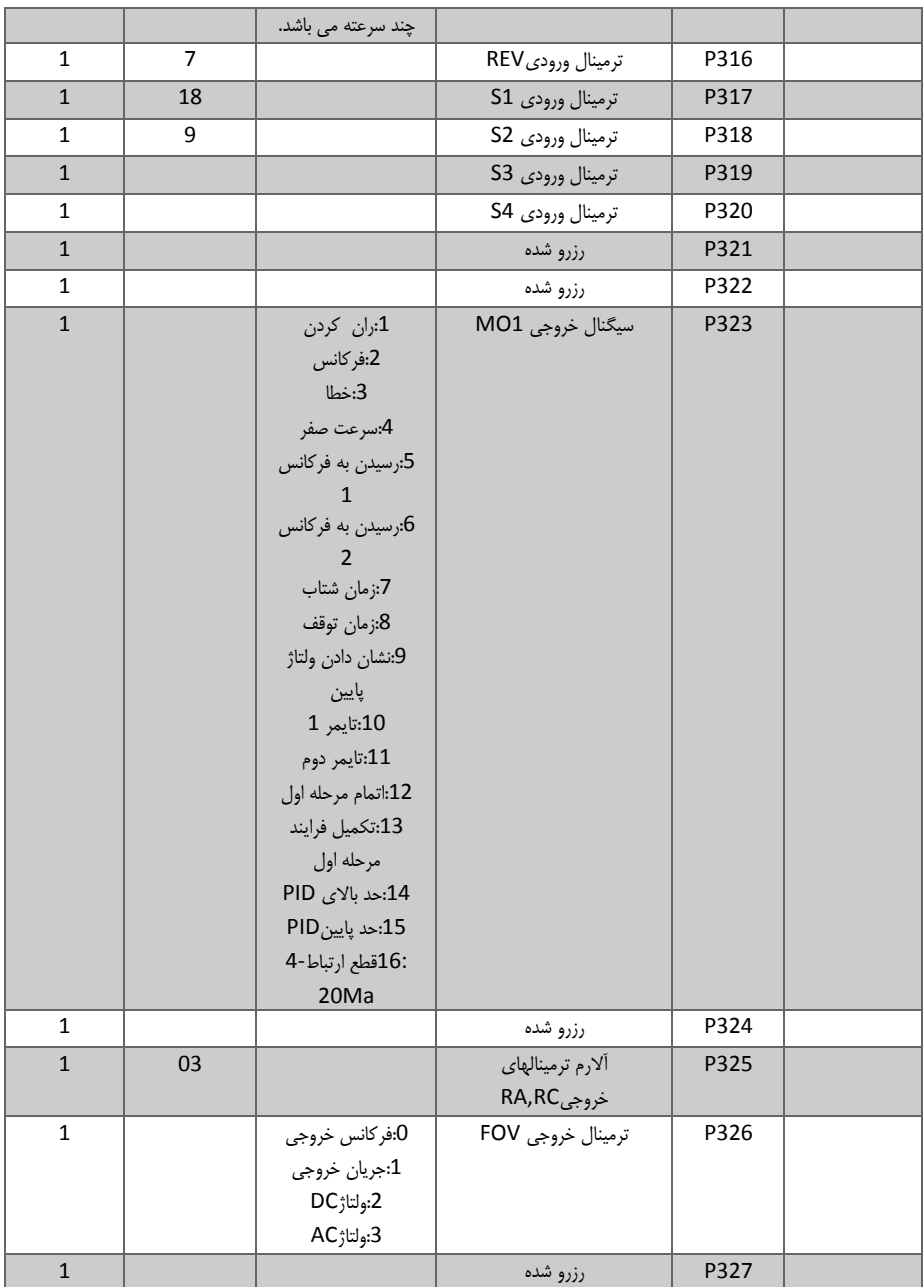

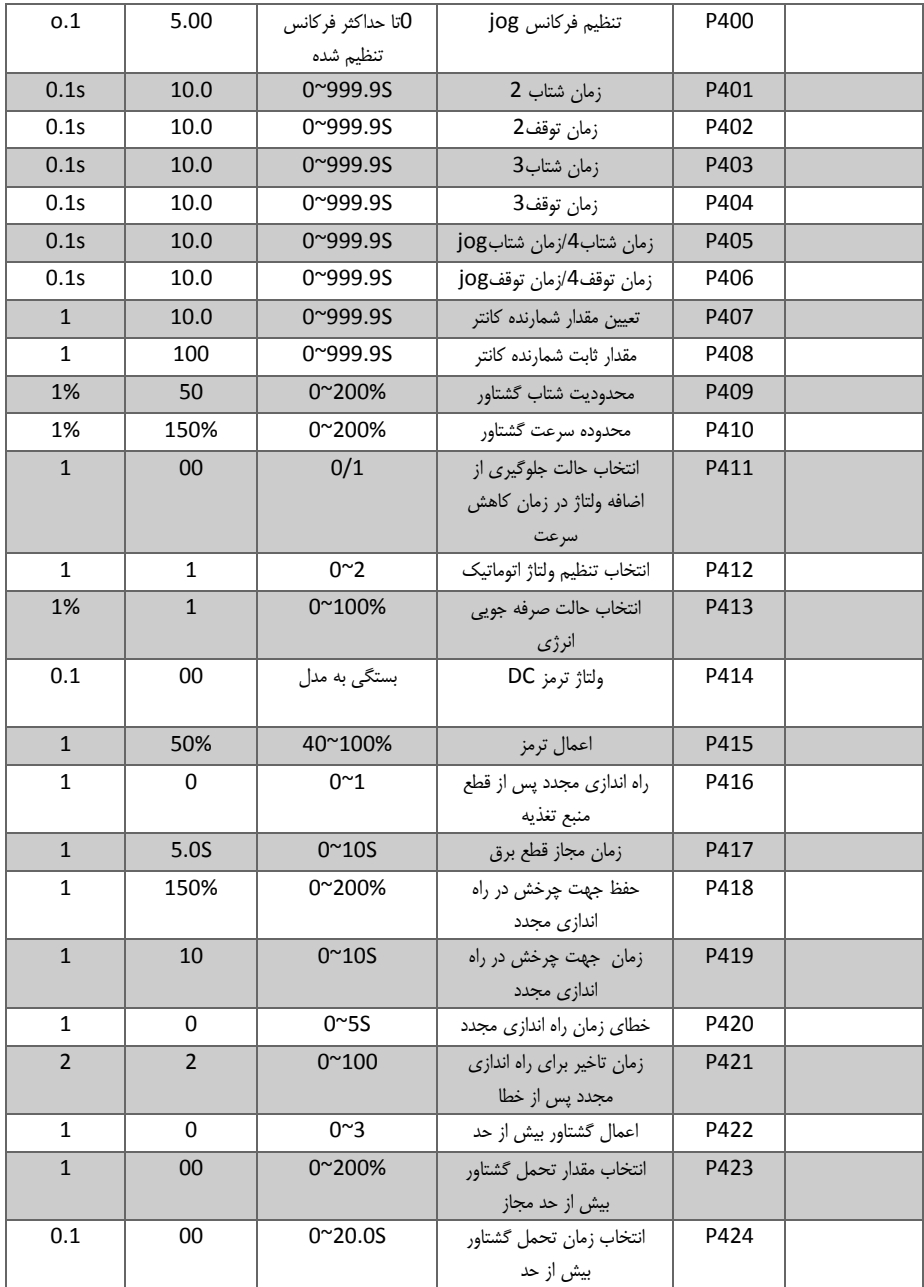

 $\begin{pmatrix} 13 \end{pmatrix}$ 

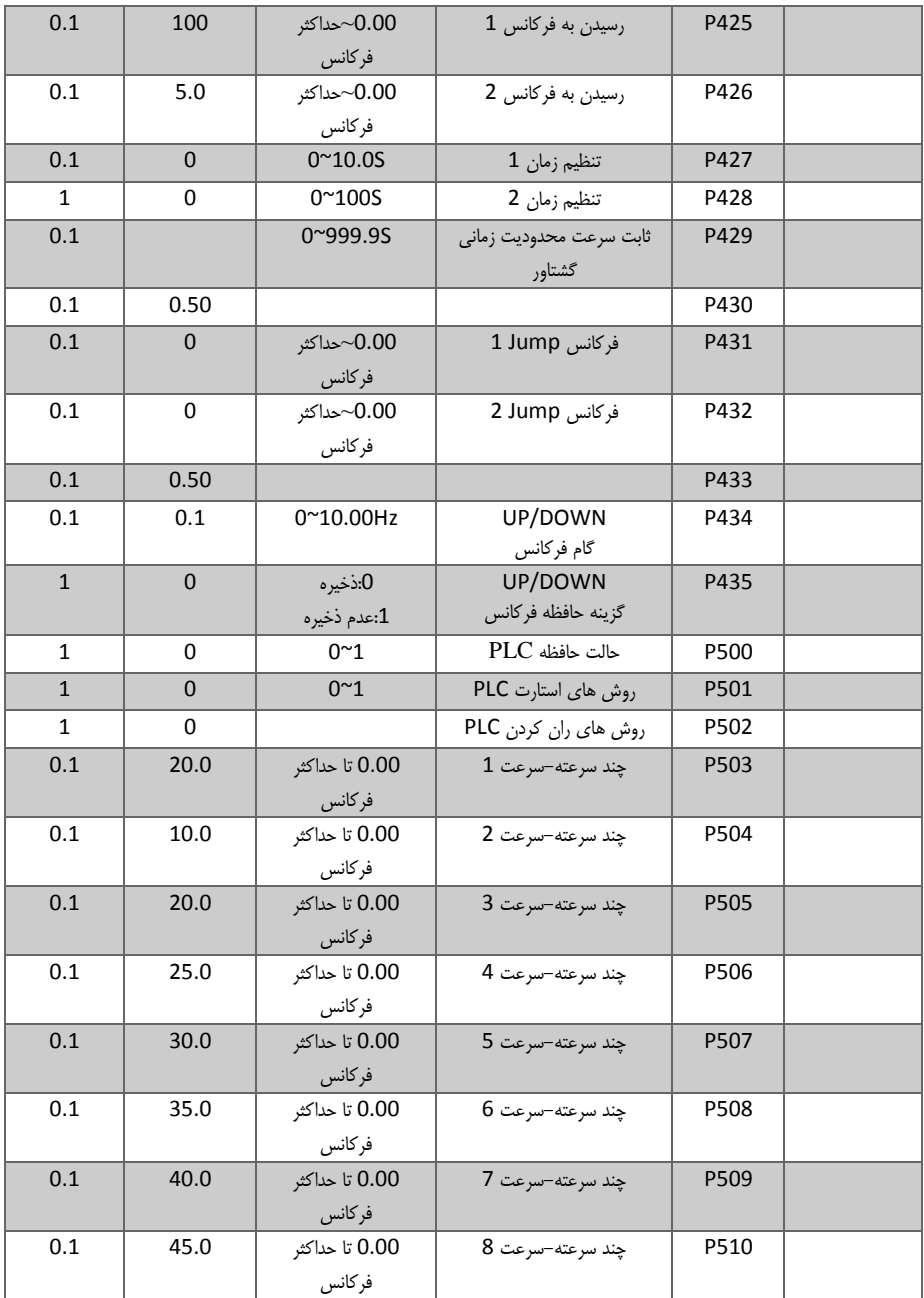

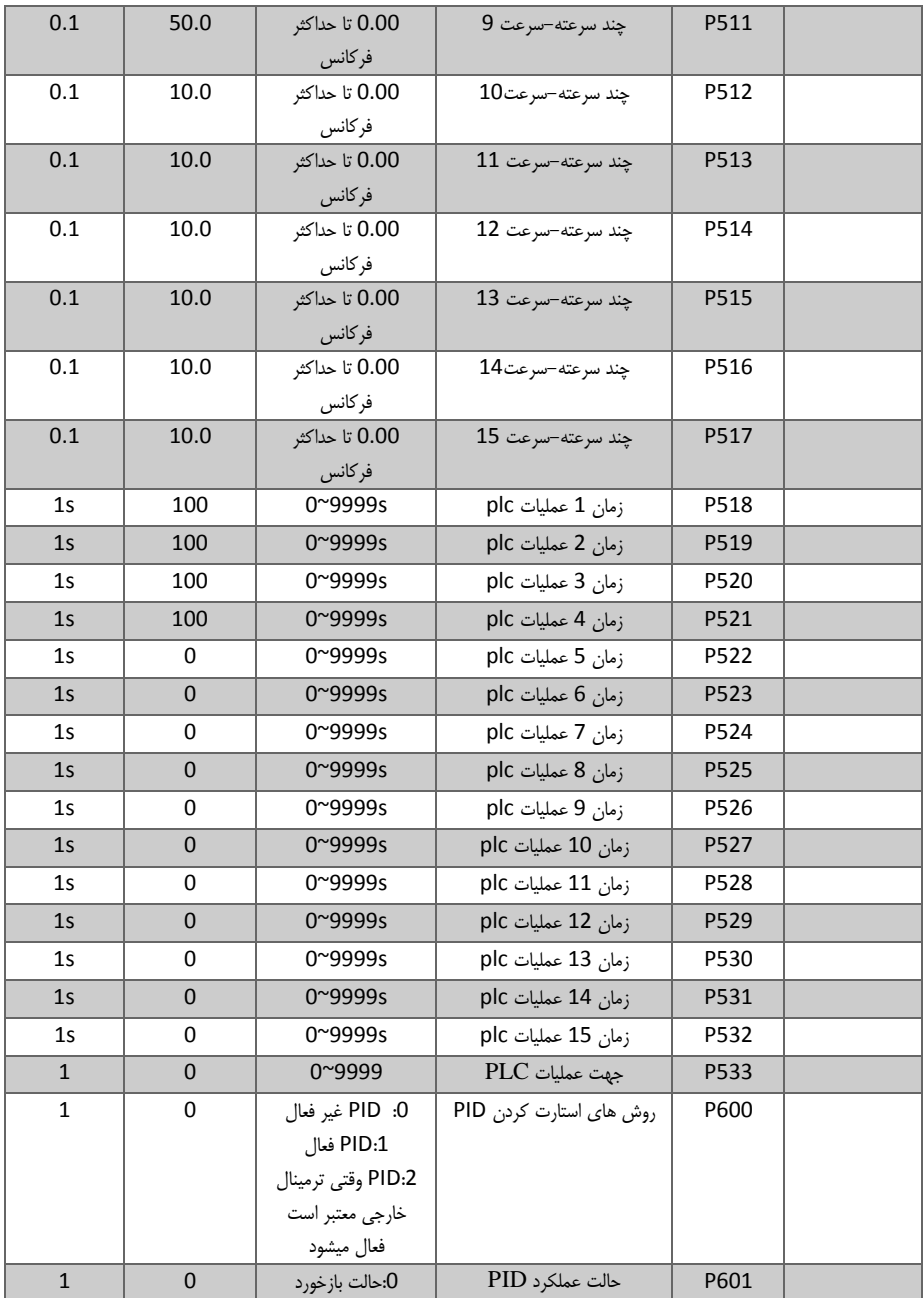

 $\left\{ 15\right\}$ 

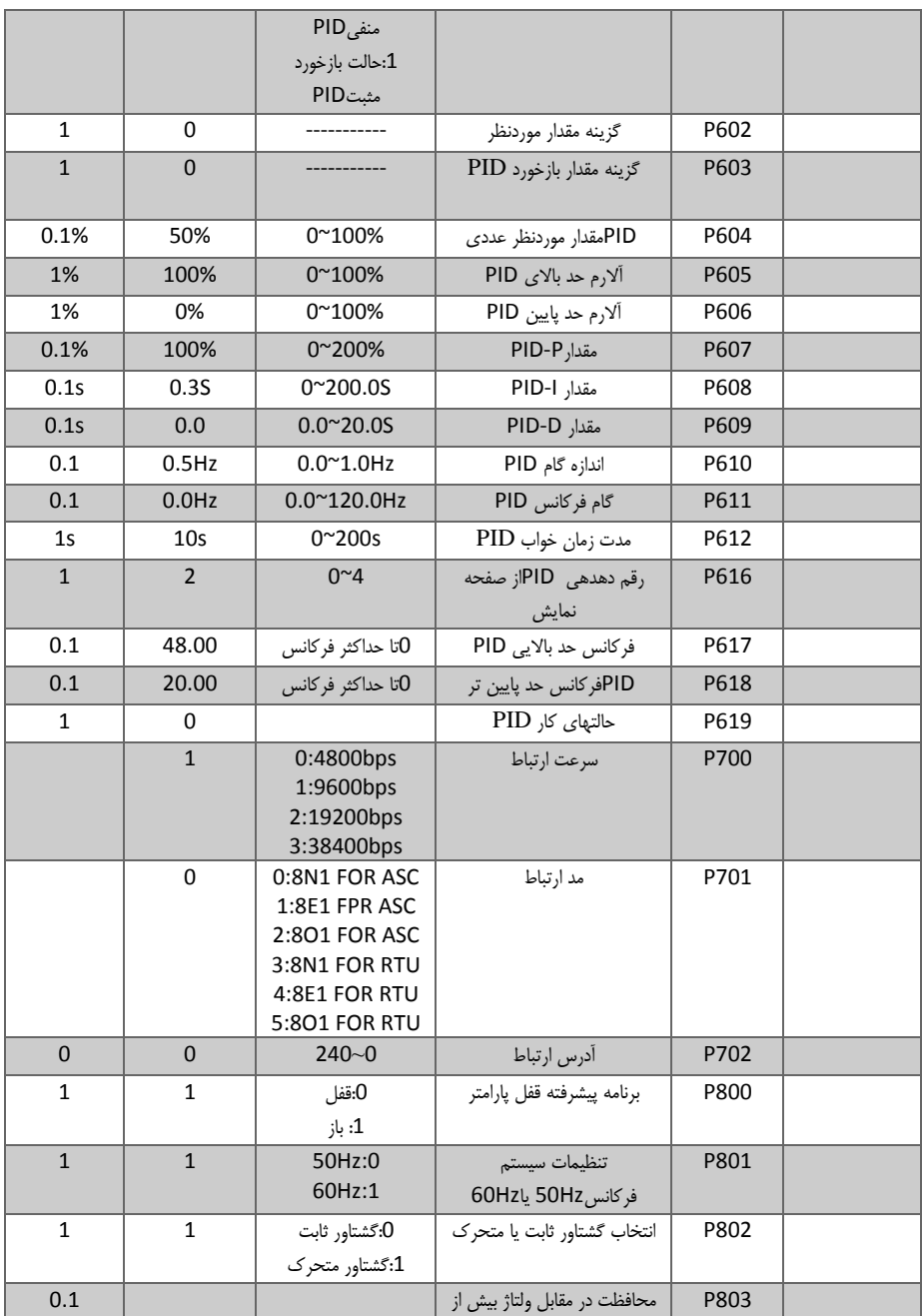

 $\left\{ 16\right\}$ 

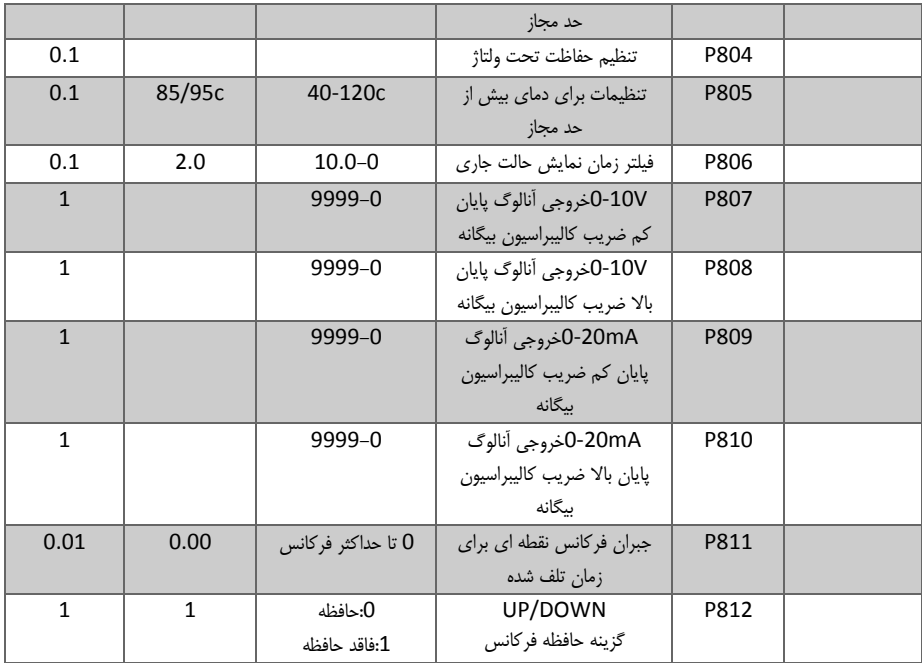

## خطاها

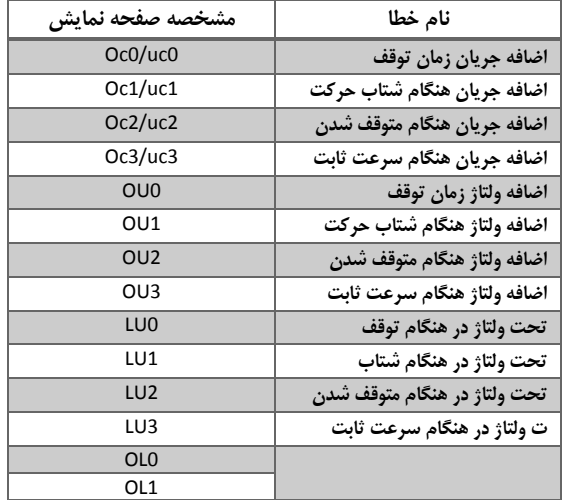

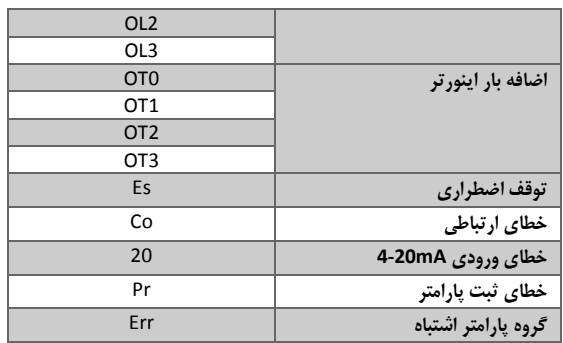

ſ